# To download, search "**AALS Events**" in your app store.

Sign in with the email used for your meeting registration. **HINT**: This is likely your school or organization email.

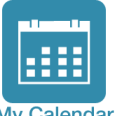

#### **Create your personal calendar**

**MOBILE MAP** 

Manage your busy schedule by adding sessions and activities to your calendar. To receive reminders, add items to your phone's calendar from the app.

Calendar

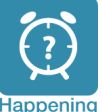

**Now** 

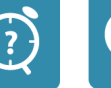

2019

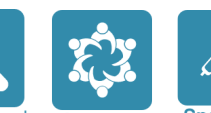

#### **Search the program**

- Happening Now: see what's going on in real time
- Search: search by keyword, topic, or name
- Sessions: search by day or by session type
- Speakers: speakers are listed in alphabetical order.

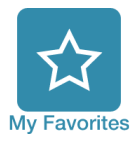

### **My Favorites**

Take notes on sessions, speakers, and exhibitors, or simply save a list of items you want to return to. Tap the ribbon in the corner of any item you're viewing to add it to your favorites list. You can even send your notes via email!

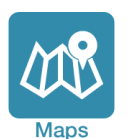

# **Maps**

Locate session rooms in the hotel, exhibitors in the Hall, or restaurants in the neighborhood. You can also access maps by clicking on a location in a session or exhibitor entry. Get driving directions from the Hilton via the Google Maps link in the Event Info button.

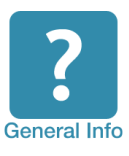

# **General Info**

Find information about the Annual Meeting (including AALS office hours and services), hotels, transportation, and local attractions.

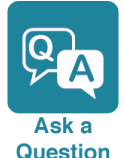

# **Still have a question?**

Ask AALS staff! Post a private or public question. Check the public feed, and you might find what you are looking for.

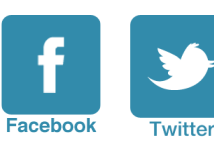

## **Social Networks**

Stay connected with **#AALS2019**

Post tweets or leave comments from within the app.

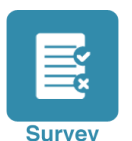

# **Surveys**

Help AALS and Sections improve program quality. Submit a brief evaluation of the sessions you attend.

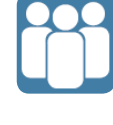

# **Join a Section**

AALS Sections are academic subject matter groups. Feel free to join more than one.

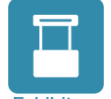

#### **Exhibits**

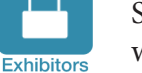

Search the Hall and request meetings with exhibitors.

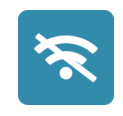

## **Accessible Offline**

No Wi-Fi, no problem. You can access event content with or without an internet connection.

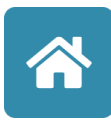

#### **What else?**

All modules are linked together for easy navigation: "Favorites" links to "My Calendar"; "Location" rooms link to "Maps," etc. You can always go back to the home page by selecting the home icon.

**#aals2019 | am.aals.org**